# **RANCANG BANGUN SISTEM PENGAMBILAN CITRA DAN PENGATUR POSISI JARAK OBYEK PADA MIKROSKOP DIGITAL MENGGUNAKAN JARINGAN WiFi** *SMARTPHONE* **ANDROID BERBASIS RASPBERRY Pi 3 DAN MIKROKONTROLER ESP32**

**Ari Bawono Putranto<sup>1</sup> , Muhammad Sawal Baital<sup>2</sup> , Zaenul Muhlisin<sup>3</sup> , dan Kusworo Adi<sup>3</sup>**

*<sup>1</sup>Departemen Teknologi Industri, Program Studi DIV Teknologi Rekayasa Otomasi, Sekolah Vokasi, Universitas Diponegoro, Semarang*

*<sup>2</sup>Departemen Teknologi Industri, Program Studi DIV Teknologi Rekayasa Konstruksi Perkapalan, Sekolah Vokasi, Universitas Diponegoro, Semarang*

*<sup>3</sup>Departemen Fisika, Fakultas Sains dan Matematika, Universitas Diponegoro, Semarang*

E-mail: [aribawonoputranto@lecturer.undip.ac.id](mailto:aribawonoputranto@lecturer.undip.ac.id)

*Received: 5 Oktober 2020; revised: 24 Oktober 2020; accepted: 27 Oktober 2020*

#### *ABSTRACT*

*In this study, the ESP32 microcontroller and the Raspberry Pi have been successfully combined to adjust the position of the digital microscope object and take images using an android smartphone-based application via a WiFi network. The working method of adjusting the position of the microscope object is done by using the number of steps on a unipolar stepper motor starting from the farthest distance to the digital microscope objective lens which is regulated by the ESP 32 microcontroller. Meanwhile, viewing the microscope object directly can be done via a mobile screen connected to a WiFi network to a digital microscope USB camera that has been converted into an IP camera by the Raspberry Pi. Therefore, through the use of a digital microscope application with an Android smartphone, it will be easier to obtain a sample image of a digital microscope object when conducting experiments in the laboratory.*

*Keywords: Microcontroller, control system, Arduino, cellular-phone, Bluetooth*

#### *ABSTRAK*

*Pada penelitian ini telah berhasil mengkombinasikan antara mikrokontroler ESP32 dan Raspberry Pi untuk mengatur posisi jarak obyek mikroskop digital serta melakukan pengambilan citra dengan menggunakan sebuah aplikasi berbasis smartphone android melalui jaringan WiFi. Cara kerja dari pengaturan posisi obyek mikroskop dilakukan dengan menggunakan jumlah nilai langkah pada motor langkah unipolar yang dimulai dari jarak terjauh terhadap lensa obyektif mikroskop digital yang diatur oleh mikrokontroler ESP 32. Sedangkan untuk melihat obyek mikroskop secara langsung dapat dilakukan melalui layar ponsel yang terhubung jaringan WiFi ke kamera USB mikroskop digital yang telah terkonversi menjadi IP kamera oleh Raspberry Pi. Oleh sebab itu, melalui penggunaan aplikasi mikroskop digital dengan smartphone android ini akan mempermudah mendapatkan citra sampel obyek mikroskop digital pada saat melakukan eksperimen di laboratorium.*

*Kata kunci: Mikroskop Digital, Smartphone Android, WiFi, Raspberry Pi, Mikrokontroler ESP32*

## **PENDAHULUAN**

Seiring dengan perkembangan teknologi pada revolusi industri 4.0 saat ini penggunaan aplikasi berbasis android smartphone semakin berkembang pesat. Terlebih lagi saat ini memiliki sebuah ponsel android bukanlah sesuatu hal yang sulit. Oleh karena itu, saat ini sangat memungkinkan dilakukan pengembangan sarana dan prasarana laboratorium seperti mikroskop untuk keperluan praktikum atau sebagai alat bantu penelitian. Mikroskop digital merupakan salah satu *tool* yang digunakan oleh para peneliti atau praktisi untuk memperoleh citra hasil uji sampel secara digital yang mudah sekali disimpan, dianalisis, atau diolah lebih lanjut untuk keperluan tertentu [1].

Namun untuk pengoperasian perangkat mikroskop digital memerlukan sebuah komputer atau laptop agar diperoleh citra digital dari sampel obyek yang diteliti. Sehingga perlu dikembangkan suatu aplikasi yang lebih praktis untuk memperoleh citra suatu sampel obyek menggunakan mikroskop dan ponsel pribadi berbasis *smartphone* android. Bahkan akan lebih praktis jika pengaturan posisi obyek mikroskop dapat diatur tanpa harus bersentuhan secara langsung terhadap perangkat mikroskop [2].

Tujuan dari penelitian ini adalah untuk membuat sebuah aplikasi berbasis *smartphone* android yang dapat digunakan pada peralatan laboratorium seperti mikroskop digital supaya mudah dalam mendapatkan citra dan mengatur posisi obyek tanpa memerlukan sebuah komputer. Sehingga hasil citra yang diperoleh dapat disimpan pada masing-masing ponsel yang menggunakan aplikasi tersebut.

## **DASAR TEORI**

## **Mikroskop digital**

Mikroskop merupakan suatu peralatan yang digunakan untuk melihat obyek berukuran kecil yang tidak dapat dilihat menggunakan mata secara langsung. Cara kerja sebuah mikroskop yaitu dengan menggunakan perbesaran lensa obyektif dan okuler untuk mendapatkan citra dari obyek yang diamati. Perbesaran lensa yang digunakan mikroskop berpengaruh pada kemampuan mikroskop untuk mengamati obyek berukuran kecil. Pada mikroskop digital, dapat diperoleh hasil dari obyek yang diamati sehingga mudah untuk disimpan dan diolah lebih lanjut [3]. Salah satu komponen utama pada mikroskop digital yang berfungsi untuk memperoleh data citra digital adalah kamera web USB (webcam). Salah satu contoh webcam USB yang digunakan untuk mikroskop digital adalah kamera OptiLab seperti pada Gambar 1.

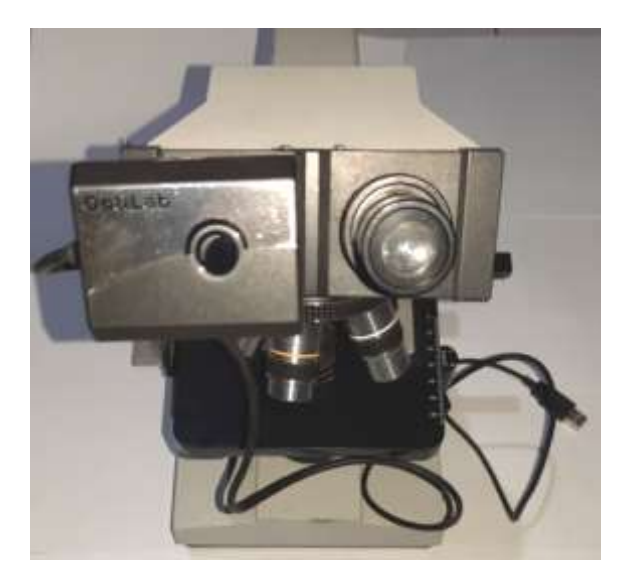

**Gambar 1.** Mikroskop digital dengan kamera OptiLab.

## **Raspberry Pi 3 model B**

Raspberry Pi 3 merupakan sebuah komputer mini dengan papan tunggal yang memiliki *processor* ARM11 (CPU) dengan kecepatan 700 MHz. Selain itu Raspberry Pi 3 Model B seperti pada Gambar 2 memiliki memori *Random Access Memory* (RAM) sebesar 512 MB. Untuk media penyimpanannya, Raspberry menggunakan *SD Card*. Berbeda dengan versi sebelumnya, Raspberry Pi 3 ini memiliki fasilitas WiFi sehingga untuk melakukan koneksi ke jaringan WiFi tidak memerlukan perangkat tambahan lagi [4]. Foto Raspberry Pi 3 model B ditunjukkan oleh Gambar 2.

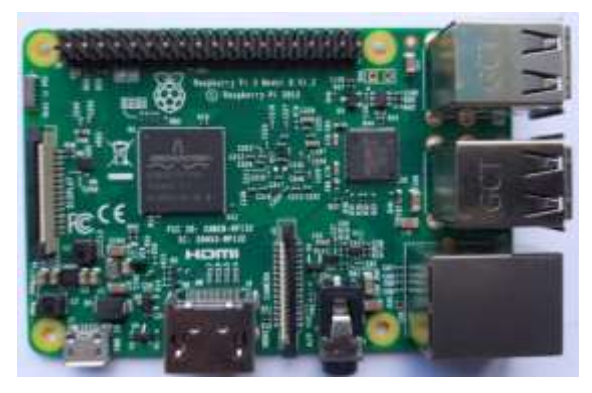

**Gambar 2**. Raspberry Pi 3 model B.

### **Mikrokontroler ESP 32**

Modul mikrokontroler ESP32 seperti pada Gambar 3 merupakan pengembangan dari seri sebelumnya yaitu ESP8266. ESP32 memiliki jumlah *General Purpose Input Output* (GPIO) yang lebih banyak daripada seri sebelumnya. Selain itu, terdapat beberapa fitur tambahan seperti *Analog Digital Converter* (ADC) 12 *bit*, *Digital Analog Converter* (DAC), dan *bluetooth* 4.0. Mikrokontroler ini merupakan salah satu mikrokontroler yang tergolong memiliki fitur yang melimpah, karena tersedia fasilitas untuk koneksi ke jaringan WiFi yang dapat digunakan untuk mengaplikasikan *Internet of Things* (IoT) [5].

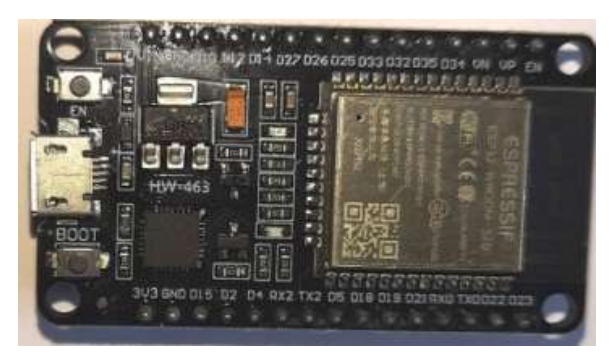

**Gambar 3.** Modul ESP 32.

## **Motor langkah** *unipolar*

Motor langkah seperti pada Gambar 4 merupakan sebuah motor listrik yang dapat berputar dengan cara mengubah data logika pulsa listrik yang diberikan sehingga membentuk suatu gerakan motor diskrit (terputus) yang disebut dengan istilah *step* atau langkah. Satu putaran penuh motor langkah memerlukan beberapa kali jumlah langkah yang harus dilakukan untuk membentuk satu putaran 360 derajat [6].

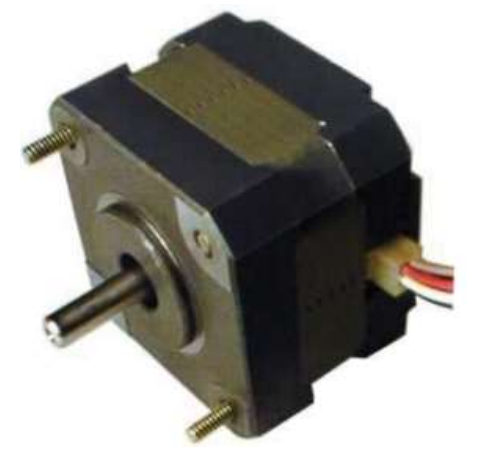

**Gambar 4.** Motor langkah [6].

Motor langkah *unipolar* seperti pada Gambar 5 merupakan salah satu jenis motor langkah yang menggunakan pulsa digital melalui tegangan positif pada bagian tengah dari lilitan dan tegangan nol (*ground*) pada masing-masing ujung terminal lilitan [7].

*Berkala Fisika ISSN: 1410 -9662 Vol. 23, No. 4, Oktober 2020, Hal. 131-142*

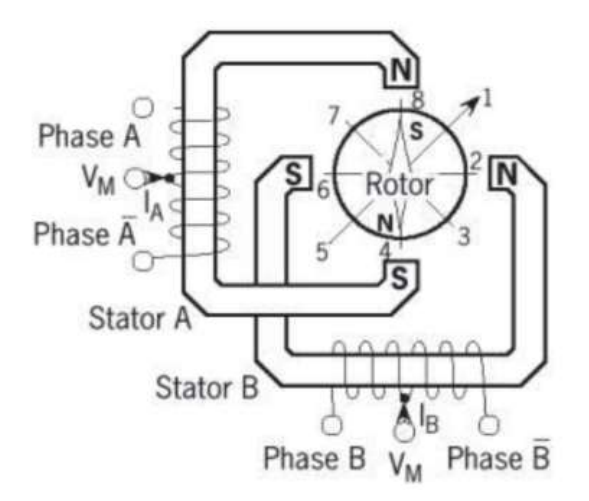

**Gambar 5.** Lilitan motor langkah *unipolar* [6].

#### *Power supply* **SMPS**

*Power supply* SMPS merupakan sebuah rangkaian catudaya yang bekerja dengan prinsip seperti sebuah saklar yaitu dengan cara menghidupkan dan mematikan dengan frekuensi yang sangat tinggi. Dengan frekuensi yang sangat tinggi tersebut memungkinkan untuk menggunakan trafo berbahan ferit (*trafo switching*) yang berukuran lebih kecil daripada transformator inti besi [8].

#### **LCD** *(Liquid Crystal Display)* **420**

LCD pada Gambar 6 merupakan suatu penampil karakter huruf dan angka yang berbentuk dari lapisan campuran organik antara sebuah lapisan kaca bening dengan elektroda transparan indium oksida. LCD sering digunakan dalam suatu peralatan untuk memberikan informasi berupa sebuah tulisan dalam suatu baris dan kolom. Pada pemakaiannya LCD, diperlukan banyak sekali *pin* yang harus dihubungkan dengan mikrokontroler. Namun saat ini telah tersedia komunikasi *Inter Integrated Circuit* (I2C) LCD serial dua arah menggunakan dua saluran yang didesain khusus untuk mengirim maupun menerima data. Sistem I2C terdiri dari saluran *Serial Clock* (SCL) dan *Serial Data* (SDA) yang membawa informasi antara I2C dengan pengontrolnya untuk menampilkan karakter pada layar LCD [9]. Salah satu penampil yang memiliki ukuran yang lebar dan memiliki banyak karakter adalah LCD 4×20. Karena pada layar LCD tersebut memiliki jumlah karakter sebesar 80 buah dengan lampu *backlight* berwarna hijau seperti terlihat pada Gambar 6.

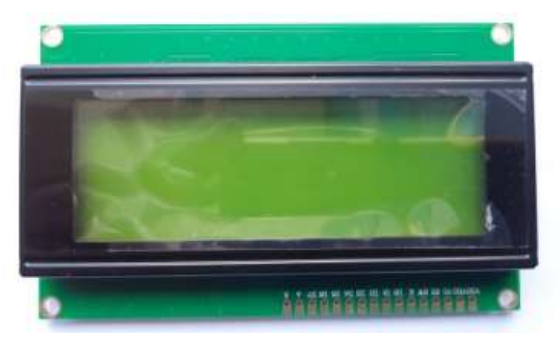

**Gambar 6. LCD 4×20.** 

### **Modul** *driver* **motor langkah IC L298N**

Modul ICL298N seperti pada Gambar 7 merupakan sebuah rangkaian yang berfungsi untuk *driver* motor langkah baik *unipolar* atau *bipolar* maupun motor DC. Modul ini sangat sering digunakan karena catu daya yang digunakan fleksibel yaitu 5 volt sampai 35 volt dengan arus maksimum 2 ampere [10].

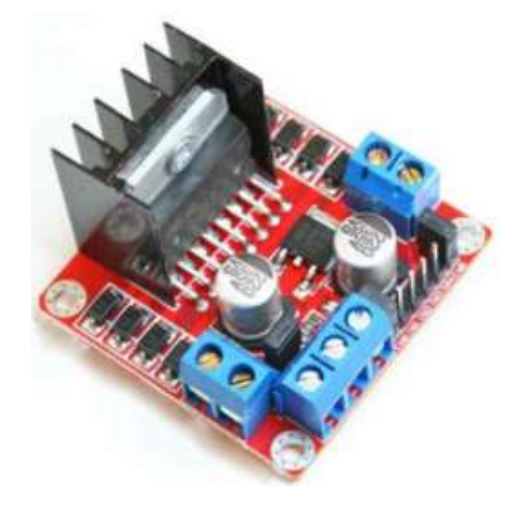

**Gambar 7.** Modul driver motor langkah IC L298N [10].

## *Wireless local area network* **(LAN)**

*Wireless* LAN, pada dasarnya, sama dengan jaringan LAN kabel yang umum digunakan. Bedanya adalah untuk menghubungkan secara *wireless* antara *node device* antar *client*, menggunakan chanel frekuensi serta *Service Set Identifier* (SSID) yang unik untuk menunjukkan identitas dari suatu perangkat *wireless*. *Wireless* LAN sendiri merupakan jaringan komputer lokal yang memanfaatkan suatu gelombang radio *Radio Frequency* (RF) untuk media transmisi data pada suatu jaringan komputer. Salah satu perangkat yang menggunakan jaringan *wireless* yaitu access point WiFi [11].

## **Aplikasi** *Firemonkey*

Aplikasi *Firemonke*y merupakan *platform runtime* aplikasi dan pengembangan untuk android pada Embarcadero C++ Builder, Delphi, dan Appmethod. *FireMonkey* merupakan *platform* aplikasi pertama berbasis *Graphic Processing Unit* (GPU) [12].

### **DESAIN DAN IMPLEMENTASI**

Pada penelitian ini dibuat desain perangkat keras meliputi modifikasi mekanik penggerak tempat sampel obyek mikroskop digital, pembuatan panel kontrol dan aplikasi *smartphone* android. Untuk modifikasi mekanik mikroskop digital meliputi penambahan motor langkah *unipolar* dengan roda gigi dan *limit switch*. Sedangkan pembuatan panel kontrol menggunakan perangkat modul mikrokontroler ESP32, modul driver motor langkah L298N, dan Raspberry Pi 3 untuk pengambilan citra sampel obyek mikroskop dengan jaringan WiFi. Desain aplikasi perangkat lunak berbasis *smartphone*  android dibuat untuk mengatur dan mementukan posisi obyek mikroskop digital serta melakukan pengambilan citra sampel obyek mikroskop secara *wireless*. Rancangan sistem ditunjukkan pada Gambar 8.

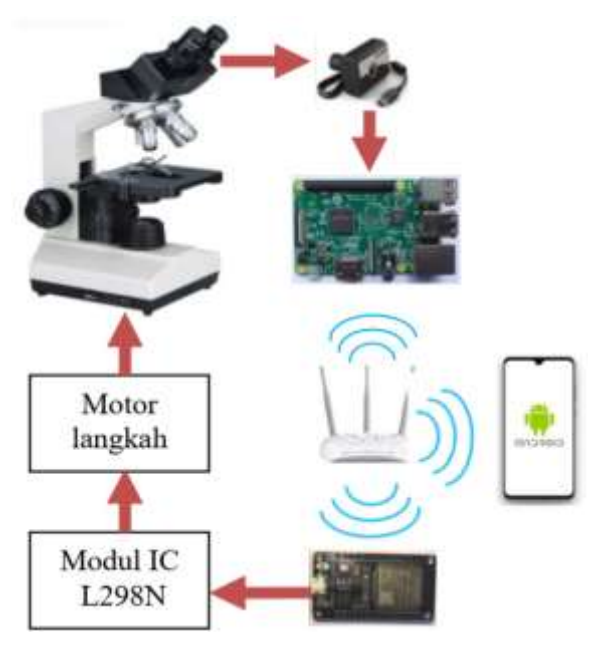

**Gambar 8**. Rancangan sistem.

## **Desain aplikasi** *smartphone* **android**

Aplikasi pengatur posisi sampel obyek mikroskop digital dan pengambilan citra menggunakan *smartphone* android. Pada layar aplikasi terdapat tombol kontrol posisi obyek. Layar untuk visualisasi citra mikroskop digital ditunjukkan pada Gambar 9.

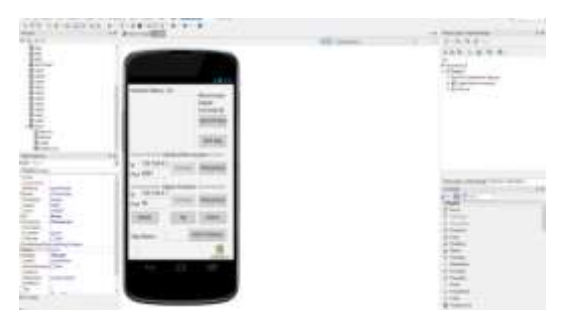

**Gambar 9.** Tampilan desain aplikasi *smartphone* android menggunakan *Firemonkey mobile.*

### **METODE PENELITIAN**

Analisis uji sistem pengambilan citra dan pengatur posisi obyek mikroskop digital dengan aplikasi *smartphone* android dilakukan terhadap perangkat keras dan perangkat lunak yang telah dibuat. Uji perangkat keras meliputi: uji motor langkah, uji fungsi kamera web USB dengan *web browser* raspberry Pi 3, uji kamera web USB sebagai IPCam menggunakan jaringan WiFi, dan uji komunikasi untuk pengiriman data ke ESP 32 secara *wireless* untuk pengaturan posisi obyek. Sedangkan uji perangkat lunak dilakukan pada aplikasi *smartphone* android untuk mengambil citra dan mengatur posisi obyek.

Untuk uji motor langkah dilakukan dengan dua cara. Pertama, uji linieritas perubahan nilai motor langkah terhadap perubahan posisi tempat sampel obyek mikroskop dimulai dari jarak terjauh sampai mendekati posisi lensa obyektif mikroskop. Kedua, uji nilai jumlah motor langkah untuk menemukan citra obyek dengan hasil yang jelas.

### **HASIL DAN DISKUSI**

### **Hasil perancangan sistem**

Sistem pengatur posisi jarak obyek mikroskop digital dan pengambilan citra sampel obyek mencakup modifikasi mekanik mikroskop digital dengan menambahkan motor langkah *unipolar* dan *limit switch* seperti ditunjukkan oleh Gambar 10.

Sedangkan panel kontrol seperti pada Gambar 11 untuk mengatur posisi obyek mikroskop digital digunakan mikrokontroler ESP32 dan *driver* motor langkah IC L298N sehingga mampu berkomunikasi ke jaringan WiFi *access point* dengan alamat IP yaitu 192.168.4.1 port 80. Untuk pencitraan mikroskop oleh kamera USB OptiLab digunakan Raspberry Pi 3 karena pada perangkat tersebut telah tersedia soket USB

*port*, yang sekaligus berfungsi untuk mengkonversi USB kamera OptiLab menjadi IP kamera (IPCam) dengan alamat 192.168.4.2 port 8081.

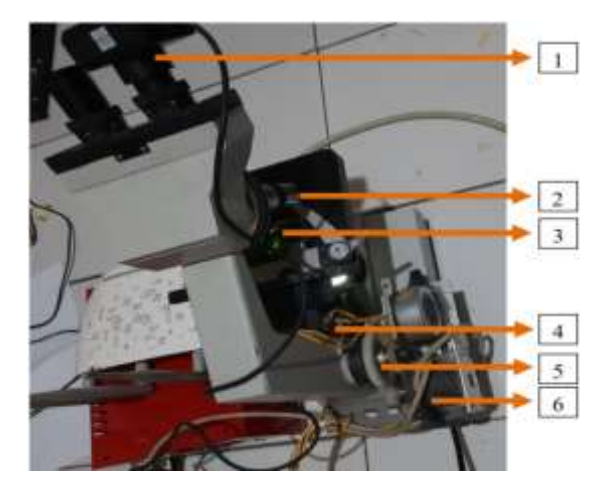

**Gambar 10.** Sistem mekanik mikroskop digital yang telah dilakukan modifikasi. Bagian-bagian sistem tersebut, antara lain: 1. Kamera USB OptiLab beserta lensa okuler, 2. Lensa Obyektif 3. Penjepit sampel obyek, 4. *Limit switch*, 5. Roda gigi, dan 6. Motor langkah *unipolar*.

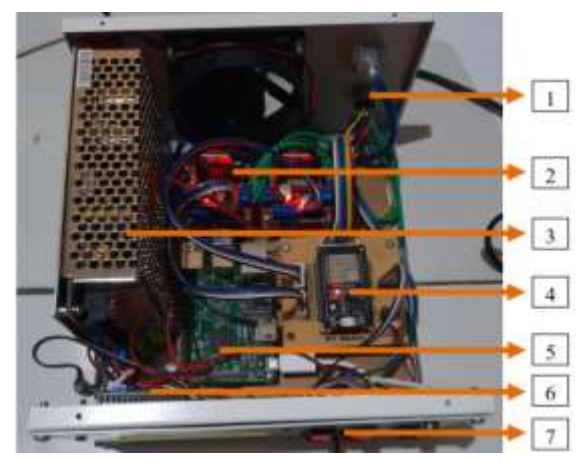

**Gambar 11**. Panel sistem kendali mikroskop digital. Panel tersebut terdiri dari komponen berikut: 1. Soket motor langkah dan soket USB kamera, 2 Modul *driver* motor langkah IC L298N, 3. Power Supply 5V / 20 Ampere, 4. Mikrokontroler ESP32, 5. Raspberry Pi 3 Model B, 6. Penampil LCD 420 dan I2C LCD, dan 7. Tombol pengaturan panel.

#### *Berkala Fisika ISSN: 1410 -9662*

*Vol. 23, No. 4, Oktober 2020, Hal. 131-142*

#### **Hasil Uji perangkat keras mikroskop digital**

Hasil pengujian perangkat keras mikroskop digital meliputi: uji motor langkah, uji komunikasi data ESP32 dengan jaringan WiFi, uji kamera USB mikroskop digital OptiLab menggunakan raspberry Pi 3, dan uji komunikasi kamera USB OptiLab sebagai IPCam melalui halaman *web browser* laptop dan *smartphone android* yang terhubung dengan jaringan WiFi.

#### a. Hasil uji motor langkah

Berdasarkan hasil pengujian pergerakan obyek mikroskop digital terhadap jumlah nilai motor langkah diperoleh grafik hasil pengujian seperti ditunjukkan pada grafik Gambar 12.

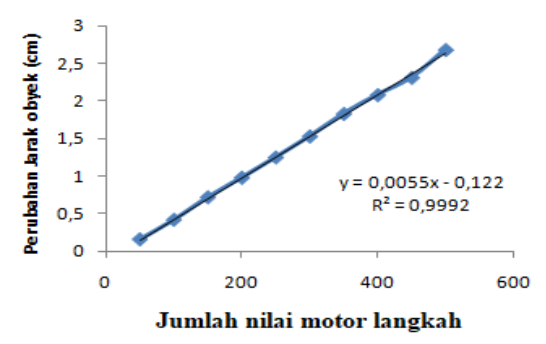

**Gambar 12**. Hasil uji jumlah nilai motor langkah terhadap perubahan jarak posisi tempat sampel obyek mikroskop.

Hasil pengujian tersebut menunjukkan bahwa jumlah nilai motor langkah dan pergerakan jarak obyek memiliki hubungan linier dengan  $R^2$  lebih dari 0,99. Sedangkan uji kedua adalah penentuan posisi dimana citra obyek mikroskop dapat telihat dengan jelas dan fokus secara manual dengan menekan tombol "*Up*" dan "*down*" untuk menggeser posisi obyek. Pada saat menekan tombol tersebut jumlah nilai motor langkah dapat dicatat dengan melihat tampilan layar display LCD pada panel kontrol alat seperti ditunjukkan pada Gambar 13.

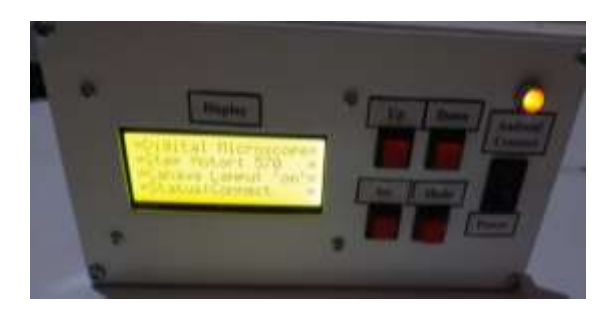

**Gambar 13**. Posisi jumlah pergerakan motor langkah akan tampil pada layar LCD *display* panel.

Pengujian kedua dilakukan dengan menggunakan dua buah perbesaran total mikroskop yang berbeda yaitu perbesaran  $40 \times$  dan perbesaran  $100 \times$ . Pengujian dilakukan sebanyak tiga kali untuk setiap perbesaran mikroskop sehingga diperoleh data seperti yang ditunjukkan pada Tabel 1.

**Tabel 1.** Hasil pengujian nilai jumlah motor langkah pada saat posisi obyek citra mikroskop terlihat jelas dan fokus.

| Perbesaran<br>total<br>mikroskop | Uji | Uji | Uji | Rata<br>-rata |
|----------------------------------|-----|-----|-----|---------------|
| $40\times$                       | 570 | 571 | 569 | 570           |
| $100\times$                      | 601 | 602 | 597 | 600           |

b. Hasil uji pengiriman data ke ESP 32 dengan jaringan WiFi

Pengujian pengiriman data ke ESP 32 dilakukan dengan melakukan pengiriman data melalui aplikasi *smartphone* yang dibuat untuk masing-masing tombol antara lain tombol "*Up*", "*Down*", dan "*Reset*" maing-masing dengan karakter "A", "B" dan "C" yang dikirimkan melalui komunikasi *client-server* pada jaringan WiFi yang kemudian nanti akan diterjemahkan oleh mikrokontroler ESP 32 menjadi sebuah perintah untuk menjalankan nilai putaran-

#### *Berkala Fisika ISSN: 1410 -9662*

*Vol. 23, No. 4, Oktober 2020, Hal. 131-142*

motor langkah. Sedangkan tombol "*GoTo Position*" ketika ditekan akan mengirimkan sebuah nilai desimal sesuai dengan nilai yang dimasukkan pada kolom aplikasi android. Nilai desimal yang dikirimkan melalui aplikasi android berfungsi menentukan banyaknya jumlah langkah pada motor langkah untuk menggeser posisi obyek. Sehingga posisi tempat sampel obyek mikroskop digital akan bergeser dari posisi awal sampai posisi tertentu. Untuk memonitor hasil pengiriman data pada ESP32 dilakukan dengan melihat data yang terkirim melalui Serial Monitor pada aplikasi Arduino IDE saat proses pengirim data seperti pada Gambar 14.

c. Hasil uji fungsi kamera USB mikroskop digital OptiLab menggunakan Raspberry Pi 3

Hasil pengujian kamera *web* diperoleh dengan melakukan konfigurasi awal melalui Virtual Terminal dan mengaktifkan *daemon*  serta *motion* kemudian mengatur *port* *streaming* dengan nilai 8081 pada Raspberry Pi. Saat terhubung dengan jaringan maka Raspberry Pi akan memperoleh alamat IP: 192.168.4.2 yang diberikan oleh *DHCP server* pada *access point WiFi TP-Link* yang telah dikonfigurasi. Untuk mengecek kamera USB OptiLab cukup dengan membuka halaman *web browser* dan mengetikkan alamat IP 192.168.4.2:8081 maka tampilan kamera akan muncul contoh obyek citra mikroskop digital seperti yang ditunjukkan pada Gambar 15.

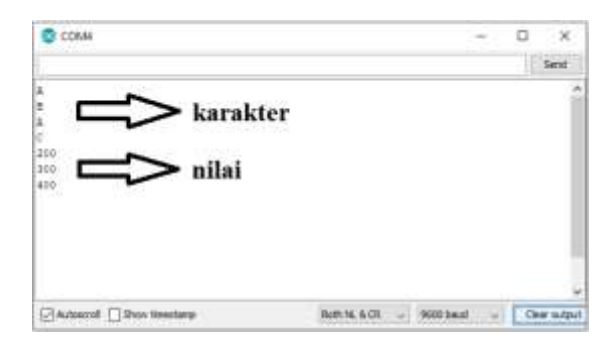

**Gambar 14**. Hasil pengujian pengiriman data dari *smartphone* android ke mikrokontroler ESP 32 menggunakan WiFi.

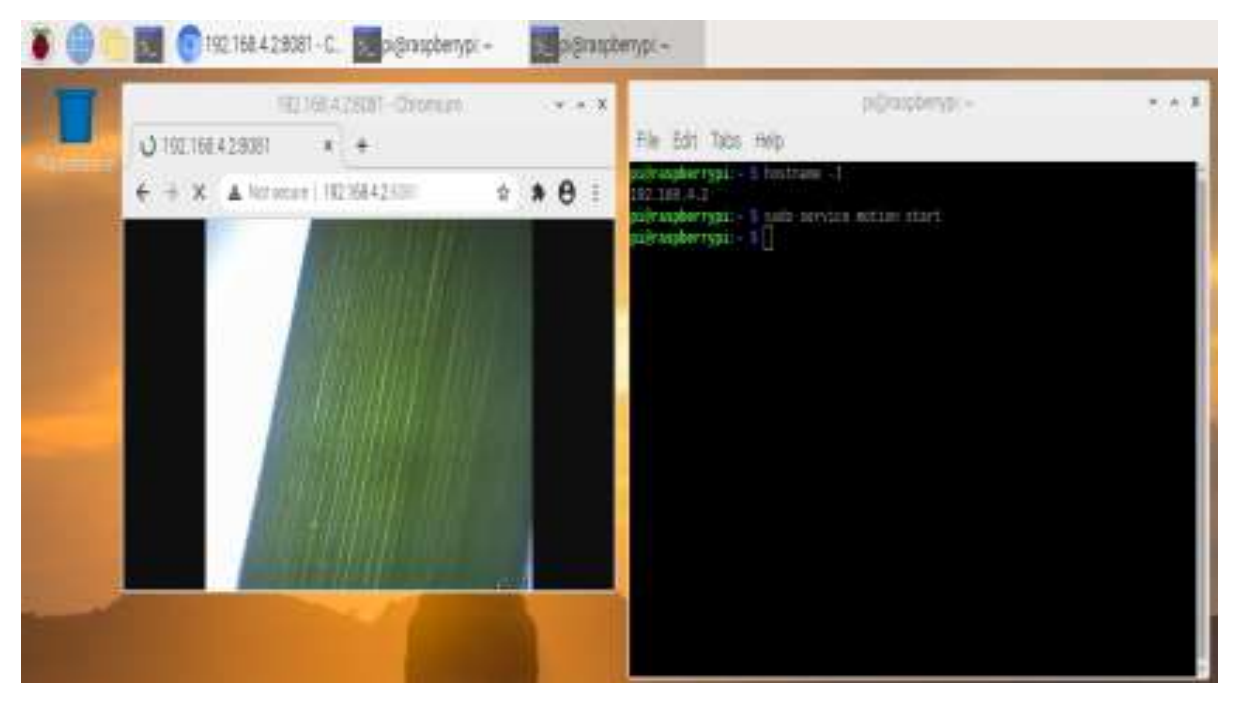

**Gambar 15.** Hasil pengujian akses kamera USB OptiLab dengan *web browser* Raspian Raspberry Pi 3 untuk mengamati daun sebagai contoh uji obyek mikroskop.

#### *Berkala Fisika ISSN: 1410 -9662*

*Vol. 23, No. 4, Oktober 2020, Hal. 131-142*

d. Hasil uji visualisasi kamera USB OptiLab sebagai IPCam melalui melalui jaringan WiFi.

Hasil pengujian visualisasi kamera dilakukan dengan menggunakan dua buah perangkat berbeda yang terhubung dengan jaringan *wireless LAN access point* TP-Link. Kedua perangkat tersebut antara lain komputer laptop dan *smartphone* android. Uji dilakukan dengan mengetikkan alamat IP [http://192.168.4.2:8081](http://192.168.4.2:8081/) pada halaman *web browser* perangkat komputer dan ponsel smartphone android. Sehingga pada halaman *web browser* tersebut akan muncul layar kamera mikroskop digital seperti Gambar 16.

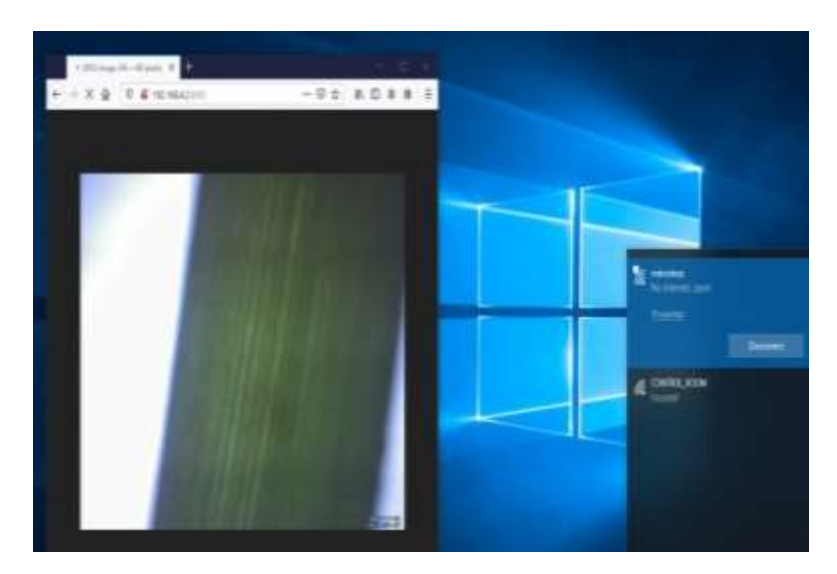

(a)

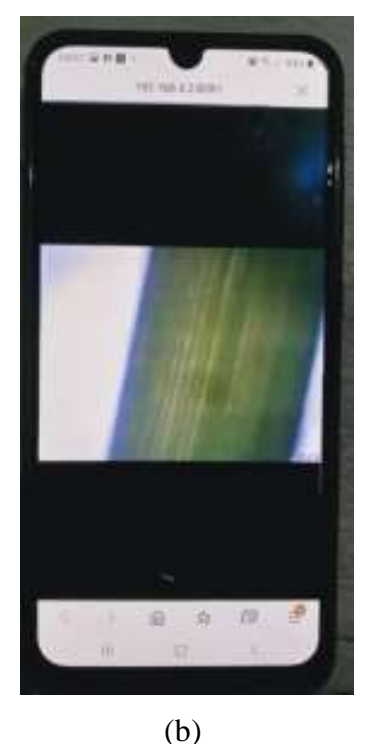

**Gambar 16.** (a) Uji IPCam dengan *web browser* komputer (b) Uji IPCam dengan *webbrowser smartphone android.*

### **Hasil uji aplikasi** *smartphone* **android untuk pengaturan posisi dan pengambilan citra sampel obyek mikroskop digital**

Hasil uji aplikasi perangkat lunak android sistem pengatur jarak obyek mikroskop digital dilakukan dengan masuk ke jaringan WiFi *acces point* TP Link dan membuka aplikasi *smartphone* android. Kemudian menekan tombol "*Connect*" pada kamera dan kontrol posisi obyek mikroskop. Setelah itu nilai sebesar 570 dimasukkan pada penentuan jumlah motor langkah dan tombol "*GoTo Position*" ditekan pada aplikasi *smartphone* android. Maka secara otomatis obyek akan bergerak pada posisi sesuai jumlah pergerakan motor langkah tersebut dimulai pada jarak obyek terjauh terhadap lensa obyektif mikroskop. Saat pengujian nilai tersebut, perbesaran mikroskop yang digunakan adalah 40x atau sesuai dengan nilai hasil uji rata-rata posisi jumlah motor langkah pada masing-masing perbesaran total mikroskop untuk menemukan obyek. Pada aplikasi juga tersedia tombol manual "*Up*" dan "*Down*" yang berfungsi untuk menggeser posisi apabila obyek yang terlihat secara langsung melalui ponsel belum terlihat jelas atau kurang focus, seperti ditunjukkan Gambar 17.

Hasil citra sampel obyek mikroskop digital selanjutnya dapat langsung disimoan kedalam memori ponsel *smartphone* android dengan menekan tombol "*Save Picture*" yang ada disebelah sampingkanan layar visualisasi kamera pada aplikasi tersebut. Secara otomatis setelah tombol penyimpanan ditekan maka akan tersimpan sesuai dengan waktu dan tanggal saat pengambilan obyek citra tersebut. Hasil contoh citra yang telah disimpan dapat ditunjukkan pada Gambar 18.

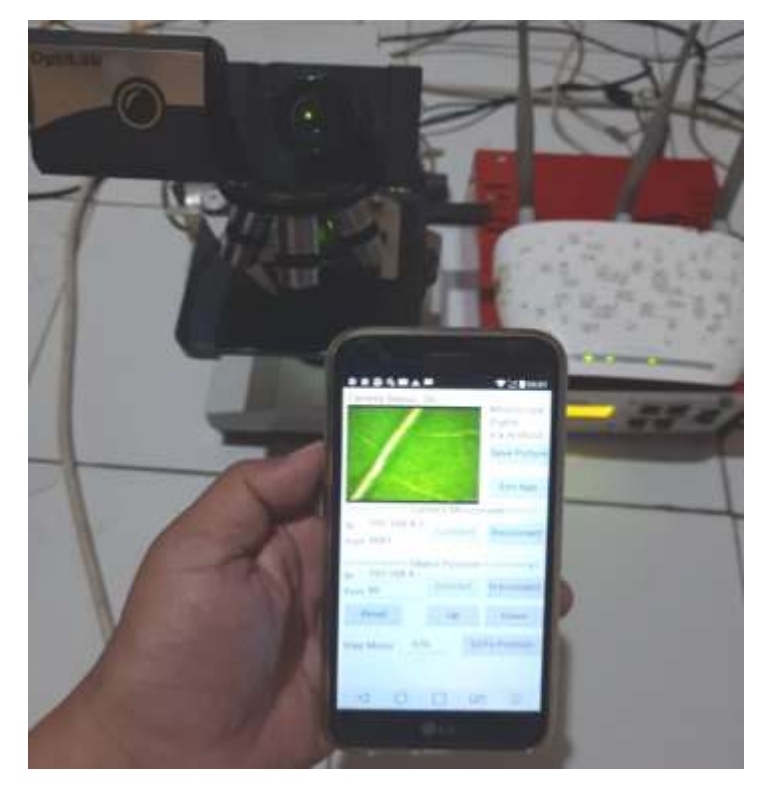

**Gambar 17.** Hasil pengujian aplikasi untuk menentukan posisi obyek mikroskop dan pengambilan citra digital melalui *smartphone* android.

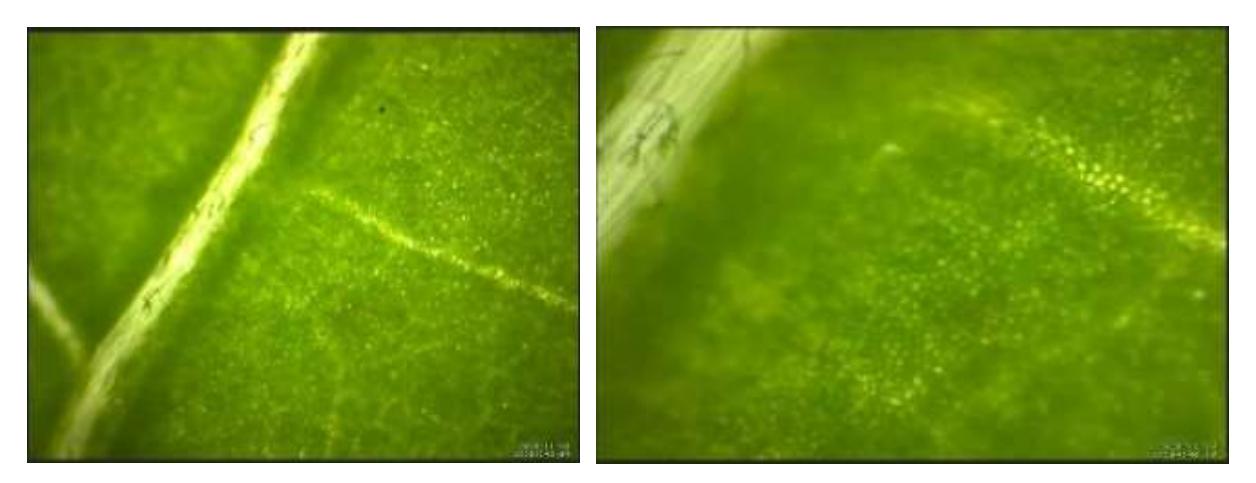

**Gambar 18.** Hasil citra yang telah tersimpan dalam ponsel *smartphone* android. (a) Perbesaran 40x, dan (b) Perbesaran 100x.

Hasil file pada pengambilan citra mikroskop menggunakan aplikasi *smartphone* android tersebut akan tersimpan dalam memori ponsel. Pada penelitian kedepan dapat dilakukan penambahan fitur pada aplikasi untuk pengolahan atau identifikasi citra yang telah diperoleh secara otomatis. Sehingga melalui penggunaan aplikasi *smartphone* android, diharapkan pengolahan atau identifikasi citra mikroskop digital akan menjadi lebih mudah dan praktis untuk dilakukan di laboratorium.

### **KESIMPULAN**

Sistem pengambilan citra dan pengatur posisi jarak obyek mikroskop digital menggunakan jaringan WiFi *smartphone*  android berbasis Raspberry Pi 3 dan mikrokontroler ESP32 telah berhasil direalisasi. Kontrol posisi jarak obyek mikroskop dilakukan oleh aplikasi *smartphone android* dengan cara memberikan nilai posisi jumlah motor langkah pada pencarian obyek yang telah dilakukan yaitu sebesar 570 pada perbesaran  $40 \times$  dan 600 pada perbesaran 100 $\times$  atau dapat dilakukan dengan cara manual dengan menaikan dan menurunkan posisi obyek secara langsung. Pengambilan citra obyek mikroskop dapat dilakukan secara langsung dengan menekan tombol "*Save Picture*" sehingga hasil citra secara langsung dapat tersimpan didalam memori ponsel tersebut pada posisi obyek citra mikroskop digital yang diinginkan. Pada penelitian kedepan, aplikasi ini dapat dikembangkan lebih lanjut dengan menambahkan fitur untuk mengolah atau mengidentifikasi citra mikroskop digital secara otomatis melalui ponsel *smartphone* android.

## **DAFTAR PUSTAKA**

- [1] Ariska M, Alawiyah S. Mikroskop digital berbasis kamera smartphone. *Jurnal Inovasi Pendidikan Fisika dan Riset Ilmiah*. 2019; 3(2): 108-112.
- [2] Handayani S. Penerapan mikroskop digital dengan bantuan *smartphone*  android sebagai media pembelajaran IPA. *SAP (Susunan Artikel Pendidikan)*. 2019; 4(1): 46-52.
- [3] Hartati S, Harjoko A, Supardi TW. The digital microscope and its image processing utility. *TELKOMNIKA*. 2011; 9(3): 565-574.

- [4] Dasmen RN, Rasmila R. Implementasi Raspberry Pi 3 pada sistem pengontrol lampu berbasis Raspbian Jessie. *JEPIN: Jurnal Edukasi dan Penelitian Informatika*. 2019; 5(1): 46-53.
- [5] Muliadi M, Imran A, Rasul M. Pengembangan tempat sampah pintar menggunakan ESP32. *Jurnal MEDIA ELEKTRIK*. 2020; 17(2): 73-79.
- [6] Suryati S, Misriana M, Fauziah A, Mellyssa W. Pengaturan gerakan translasi menggunakan motor stepper. *Proceeding Seminar Nasional Politeknik Negeri Lhokseumawe*. 2019; 3(1): A89-A94.
- [7] Kalatiku PP, Joefrie YY. Pemrograman motor stepper dengan menggunakan bahasa pemrograman C. *Mektek*. 2011; 13(1): 39-45.
- [8] Cholish C, Rimbawati R, Hutasuhut AA. Analisa perbandingan switch mode power supply (SMPS) dan transformator linear pada Audio

Amplifier. *CIRCUIT: Jurnal Ilmiah Pendidikan Teknik Elektro*. 2017; 1(2): 90-102.

- [9] Saghoa YC, Sompie SRUA, Tulung NM. Kotak penyimpanan uang berbasis Mikrokontroler Arduino Uno. *Jurnal Teknik Elektro dan Komputer*. 2018; 7(2): 167-174.
- [10] Widiarto YD, Najoan MEI, Putro MD. Sistem penggerak robot beroda *vacuum cleaner* berbasis *mini computer Raspberry pi*. *Jurnal Teknik Elektro dan Komputer*. 2018; 7(1): 25- 32.
- [11] Riska R, Ginta PW, Patrick P. Analisa dan implementasi *wireless extension point* dengan SSID (*Service Set Identifier*). *Jurnal Media Infotama*. 2017; 13(1): 44-54.
- [12] Siswaja HD. Pengembangan aplikasi android menggunakan *Firemonkey*. *Media Informatika*. 2015; 14(1): 42- 56.